[PLAT](https://zhiliao.h3c.com/questions/catesDis/228) [Ucenter](https://zhiliao.h3c.com/questions/catesDis/888) **[Qzy](https://zhiliao.h3c.com/User/other/57101)** 2020-01-10 发表

## 问题描述

U-Center PLAT 如何取消告警提示音?

## 解决方法

在U-Center首页,找到首页左下角小喇叭加齿轮的图标,即为告警声音设置选项。如果需要取消告警 提示音,则将对应级别的告警声音选项取消选中,之后保存退出即可。

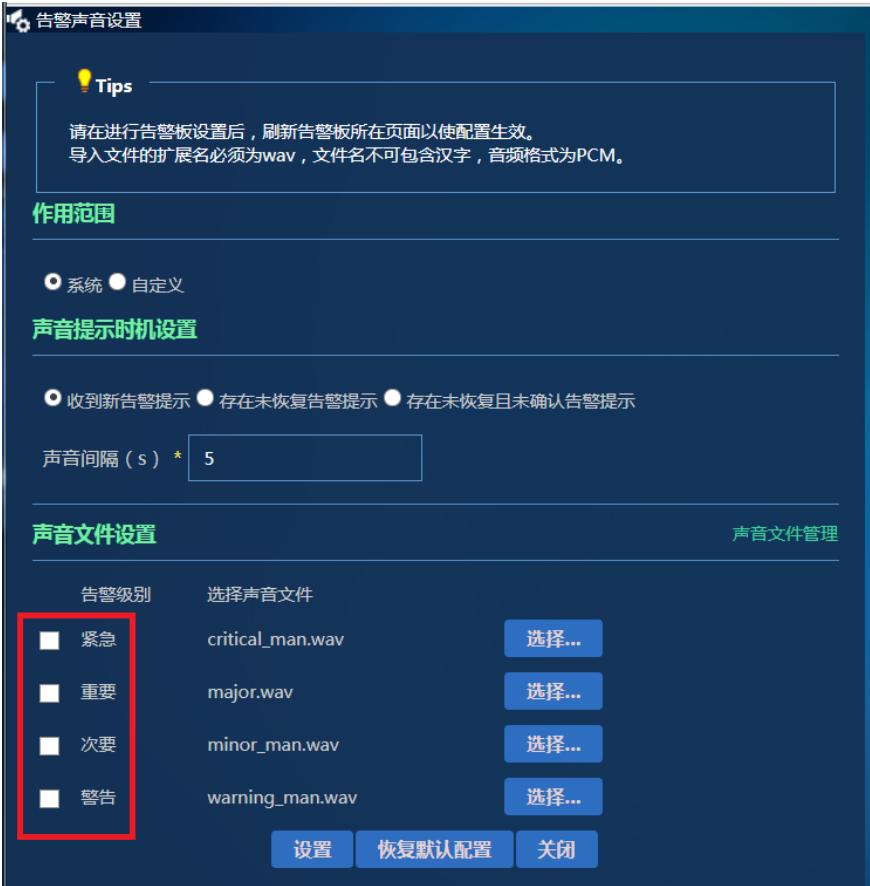